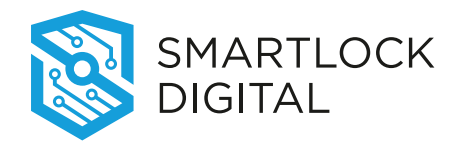

# **USER OPERATING INSTRUCTIONS**

**SMARTPOINT SMARTLINC II**

*Biometric Recognition Safe Locking System*

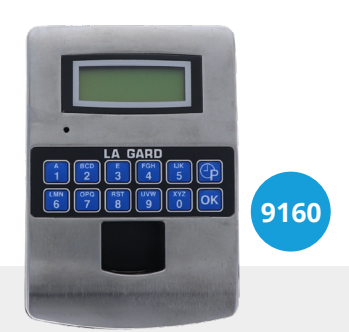

### **AVAILABLE FEATURES**

### **USER CODE**

- **+** Open Lock
- **+** Change Code
- **+** Set Immediate Time Lock, if enabled
- **+** Time Lock Extension, if enabled

## **MULTIPLE LOCKS**

**+** Up to Five

### **TIME DELAY**

- **+** Programmable on each lock
- Delay Period: 1 99 minutes
	- Open Period: 1 19 minutes
- **+** Two Time Delays Can Run At Once

### **DUAL CODE**

**+** Requires the presence of two users to open

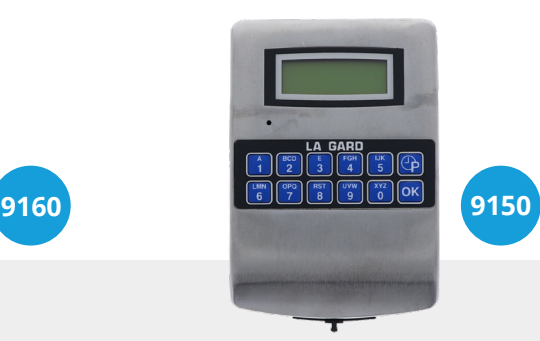

### **WRONG TRY PENALTY**

**+** Four (4) consecutive invalid codes initiates five-minute delay period. Two additional invalid codes will begin another fiveminute delay.

### **LOW BATTERY WARNING**

**+** Repeated audio and visual signal (LCD readout and repeated beeping) during opening indicates back-up battery is low and should be replaced.

## **AUDIO AND VISUAL SIGNAL**

- **+** Double signal (LCD readout and unit beeps) indicates entry is valid or accepted
- **+** Triple signal indicates invalid or not accepted

### **TIME LOCK**

- **+** Immediate Time Lock (From now until next available open period)
- **+** Time Lock Open Period Extension (Max. two (2) hours), if enabled

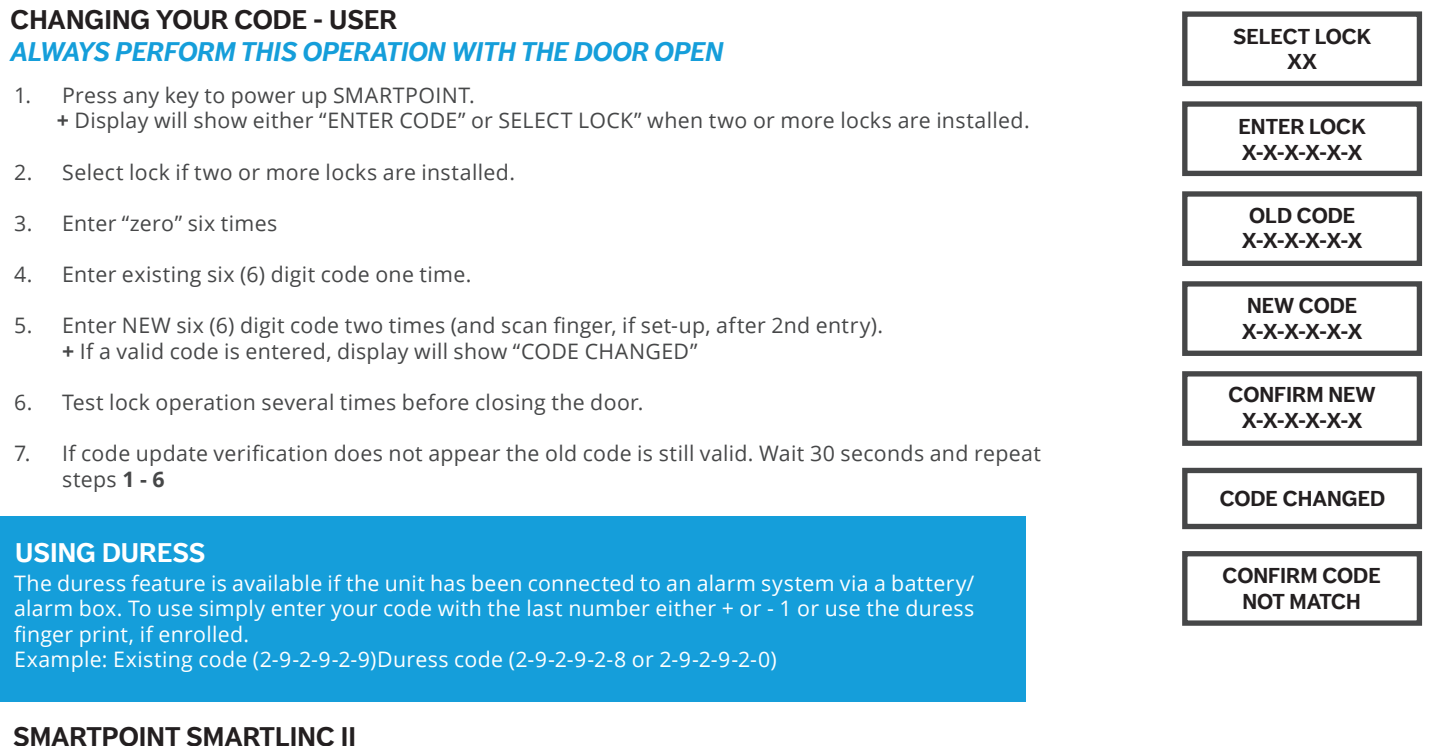

This system is available with or without biometric identification ability. If using the SMARTLINC II, without biometric ability, please disregard any reference, in these instructions, to fingerprints. The functionality of the two systems are identical except for the use of fingerprints for identification.

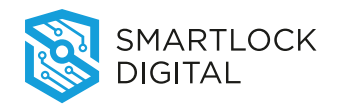

**SMARTPOINT SMARTLINC II**

*Biometric Recognition Safe Locking System*

#### **OPENING THE LOCK** *(WITH FINGER ONLY ACCESS WITHOUT TIME DELAY)* Press any key to power up SMARTPOINT. **+** Display will show either "ENTER CODE" or SELECT LOCK" when two or more locks are installed. 2. Select lock if two or more locks are installed, display will show "P TO SCAN, OK FOR CODE". 3. Press P key, display will show "SCAN YOUR FINGER". **+** If a valid fingerprint is entered, display will show "LOCK = 1, OPEN!". **+** If Lock is set with Open Offset, the display will show "LOCK = #, OFFSET = ##", and will show the counting sequence to the Offset. 4. Open the Door within 3 seconds. **+** Before power-off, display will show current date and time. **+** If an invalid fingerprint is scanned or the fingerprint was not placed directly on the scanner, the display will show "FINGERPRINT ERROR!". **SELECT LOCK XX P TO SCAN OK FOR CODE SCAN YOUR FINGER**  $\text{LOCK} = 1$ **OPEN! FINGERPRINT ERROR!**

**+** Display will power-off after 30 seconds of non-operation.

*NOTE: IF THERE IS A LOCK SET TO AUTO OPEN - In a multiple lock system you can set an outer door lock to AUTO OPEN. This will allow the user (if authorised) to open the inner compartment lock and have the outer door lock automatically open. The AUTO OPEN lock always opens first.*

**NOTE: If there is a user who fingerprint is unable to be read, by pressing OK they can enter their code and scan their print. The system will do a one-to-one match.**

## **OPENING THE LOCK** *(WITHOUT TIME DELAY)*

- 1. Press any key to power up SMARTPOINT. **+** Display will show either "ENTER CODE" or "SELECT LOCK" when two or more locks are installed.
- 2. Select lock if two or more locks are installed.
- 3. Enter a valid 6 (six) digit User Code (and scan finger, if set-up) **+** If a valid code/finger is entered, display will show "LOCK = 1, OPEN!". **+** If Lock is set with Open Offset, the display will show "LOCK = #, OFFSET = ##", and will show the counting sequence to the Offset.
- 4. Open the Door within 3 seconds. **+** Before power-off, display will show current date and time.
- **+** If and invalid code is entered, display will show "NOT VALID USER!".
- **+** If an invalid fingerprint is scanned or the finger was not placed directly on the scanner, the display will show "FINGERPRINT ERROR!".
- **+** Display will power-off after 30 seconds of non-operation.

*NOTE: IF THERE IS A LOCK SET TO AUTO OPEN - In a multiple lock system you can set an outer door lock to AUTO OPEN. This will allow the user (if authorised) to open the inner compartment lock and have the outer door lock automatically open. The AUTO OPEN lock always opens first.*

## **OPENING THE LOCK** *(WITH TIME DELAY)*

- 1. Press any key to power up SMARTPOINT. **+** Display will show either "ENTER CODE" or SELECT LOCK" when two or more locks are installed.
- 2. Select lock if two or more locks are installed.
- 3. Enter a valid 6 (six) digit User Code (and scan finger, if set-up) **+** If Time Delay has been set, display will show "STARTING, TIME DELAY" and then "LOCK = #, DELAY  $M$  $M$  $\cdot$  $S$  $S$ "
	- **+** Counting is updated every second, if displayed.

**+** Press "P" to abort Time Delay, display will show "CANCEL, TIME DELAY?" Press OK, display will show, "TIME DELAY, CANCELLED".

**+** After Time Delay has elapsed, the display will show "P TO SCAN, OK FOR CODE" and then "#X MM:SS, x-x-x-x-x-x" (open window counting time).

4. During the open window, enter a valid code (and scan finger, if set-up) to open. **+** If a valid code is entered, display will show "LOCK = 1, OPEN!".

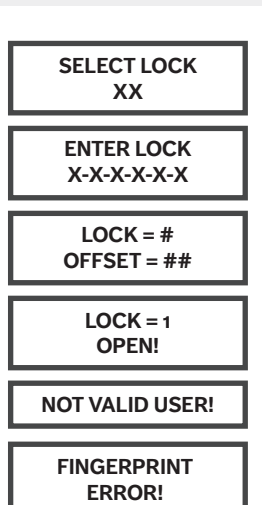

**SELECT LOCK XX**

**ENTER LOCK X-X-X-X-X-X**

**STARTING TIME DELAY**

## **USER OPERATING INSTRUCTIONS**

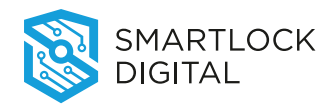

### **SMARTPOINT SMARTLINC II**

**FINGERPRINT ERROR!**

**SELECT LOCK XX**

**ENTER LOCK X-X-X-X-X-X**

**STARTING TIME DELAY**

**LOCK = # DELAY MM:SS**

**CANCEL TIME DELAY?**

**#1 MM:SS X-X-X-X-X-X**

**ENTER LOCK X-X-X-X-X-X**

**2ND CODE X-X-X-X-X-X**

> $LOCK = 1$ **OPEN!**

**NOT VALID USER!**

*Biometric Recognition Safe Locking System*

- **P TO SCAN OK FOR CODE #1 MM:SS X-X-X-X-X-X**  $\text{LOCK} = 1$ **OPEN! NOT VALID USER! FINGERPRINT ERROR!** *NOTE: During the Open Window the unit will beep 2 times every 10 seconds.* **2nd CODE X-X-X-X-X-X SELECT LOCK XX ENTER LOCK X-X-X-X-X-X LOCK = 1 OPEN! OPENING THE LOCK** *(WITH DUAL CODE - NO TIME DELAY)* 1. Press any key to power up SMARTPOINT. **+** Display will show either "ENTER CODE" or SELECT LOCK" when two or more locks are installed. 2. Select lock if two or more locks are installed. 3. Enter a valid 6 (six) digit User Code (and scan finger, if set-up) 4. Enter a 2nd valid 6 (six) digit code (and scan finger, if set-up) **+** If a valid code is entered the LCD will display "LOCK = 1, OPEN!". 5. Open the Door within 3 seconds. **+** Before power-off, display will show current date and time. **+** If and invalid code is entered, display will show "NOT VALID USER!". **+** If an invalid fingerprint is scanned or the finger was not placed directly on the scanner, the display will show "FINGERPRINT ERROR!". **+** Display will power-off after 30 seconds of non-operation. **+** If using the Time Delay Override, enter USER code and touch finger, if set-up.
- 5. Open the Door within 3 seconds. **+** Before power-off, display will show current date and time.
- **+** Invalid code will prompt LCD to display "NOT VALID USER".
- **+** If an invalid fingerprint is scanned or the finger was not placed directly on the scanner, the display will show "FINGERPRINT ERROR!".
- **+** Display will power-off after 30 seconds of non-operation.

## **OPENING THE LOCK** *(WITH DUAL CODE AND TIME DELAY)*

- 1. Press any key to power up SMARTPOINT. **+** Display will show either "ENTER CODE" or SELECT LOCK" when two or more locks are installed.
- 2. Select lock if two or more locks are installed.
- 3. Enter a valid 6 (six) digit User Code (and scan finger, if set-up) **+** If Time Delay has been set, display will show "STARTING, TIME DELAY" and then "LOCK = #, DELAY MM:SS"
	- **+** Counting is updated every second, if displayed.
	- **+** Press "P" to abort Time Delay, display will show "CANCEL, TIME DELAY?" Press OK, display will show, "TIME DELAY, CANCELLED".

**+** After Time Delay has elapsed, the display will show X MM:SS, x-x-x-x-x-x" (open window counting time).

- 4. During the open window, enter a valid code (and scan finger, if set-up) , display will show "ENTER CODE, X-XX-X-X-X".
	- **+** If a valid code is entered, display will show ""2ND CODE, X-X-X-X-X-X".
- 5. Open the Door within 3 seconds.
- **+** Before power-off, display will show current date and time.
- **+** If and invalid code is entered, display will show "NOT VALID USER!".
- **+** If an invalid fingerprint is scanned or the finger was not placed directly on the scanner, the display will show "FINGERPRINT ERROR!".
- **+** Display will power-off after 30 seconds of non-operation.
- **+** If using the Time Delay Override, enter USER code and touch finger, if set-up.

*NOTE: During the Open Window the unit will beep 2 times every 10 seconds.*

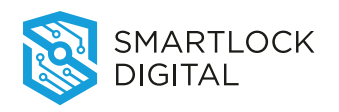

# **USER OPERATING INSTRUCTIONS**

**SMARTPOINT SMARTLINC II**

**2nd CODE X-X-X-X-X-X**

> **LOCK = 1 OPEN!**

**FINGERPRINT ERROR!**

**NOT VALID USER!**

**SELECT LOCK XX**

**ENTER LOCK X-X-X-X-X-X**

*Biometric Recognition Safe Locking System*

## **5.0 Time Menu**

#### **TIME MENU**

**Time Menu allows the USER access to following functions if programmed during initial lock set-up: NOTE: These functions are available only if one or more opening periods are stored in Time Lock Standard Week. Please see Master Operating Instructions for more information on setting this up.**

- **+** Immediate Time Lock Immediate Closing until the next opening period.
- **+** Extension Time Lock (Active only if programmed through the PC) Increase the open period. [30 Minutes at a time for a maximum of two (2) hours.]

### **TIME MENU - IMMEDIATE TIME LOCK**

show "LOCK =  $#$ , NOT VALID."

### *Available only if programmed during initial lock set-up*

- 1. Press any key to power up SMARTPOINT. **+** Display will show either "ENTER CODE" or SELECT LOCK" when two or more locks are installed.
- 2. Hold down "9" button, display will show "ACCESS, TIME MENU" then "ENTER CODE, X-X-X-X-X-X".
- 3. Enter User code (and scan finger, if set-up). **+** If a valid code is entered, the display will show "IMMEDIATE TIME LOCK?"
- 4. Press OK to continue, display will show "SELECT, T.L. SET = 1"
- 5. Press OK to continue, display will show "Do You CONFIRM?"
- 6. Press "OK" a 2nd time to confirm. **+** If the list of Time Lock Standard Week is empty, the function is unavailable and the display will show "LOCK = #, NOT VALID."

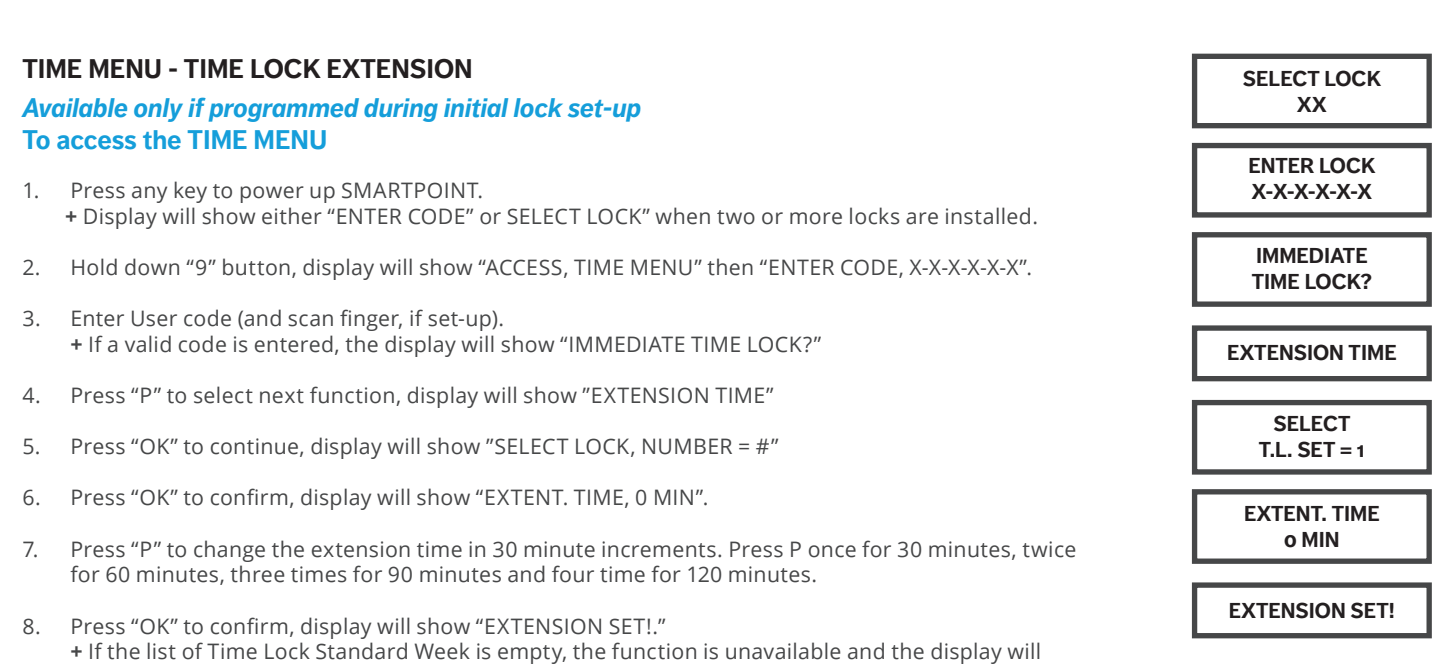

**CAUTION: If a mistake is made inserting Time and Date values, DO NOT CONFIRM. Instead, press P to cancel and repeat the steps from the beginning.**

*NOTE: Time Lock Extension can only be implemented one time per time lock period. For example, if the extension needed is 60 minutes, it must be entered as 60 minutes, not 30 minutes and then part way through the 30 minute extension extend it another 30 minutes.*